# **Integration Service Summary**

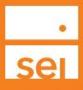

## What are integration services?

Integration is the way in which SEI connects our platform with other front office technology used within your firm. Some examples of front office technology are:

- Aggregation (e.g. Yodlee)
- CRMs (e.g. Redtail or Wealthbox)
- Financial planning tools (e.g. MoneyGuide or eMoney)
- Client reporting tools (e.g. Albridge)
- Employee compliance reporting (e.g. Star Compliance)

There are varying levels of integration services available between SEI's platform and these front office technologies. Here are some definitions of the different types of integration services that exist:

- **1. Data Integration** The ability to receive an automatic, daily feed of your SEI accounts, holdings and transactions in your front office technology.
- 2. Single Sign-on (SSO) The ability to navigate between SEI's platform and your front office technology at the click of a button without having to enter or remember your username and password.
- **3. Transaction (Deep) Integration** The ability to initiate transactions for your SEI accounts in just a few clicks within your front office technology. Here are the types of transactions you can initiate:
  - Contact Information Management Update an address, phone number or email from Redtail and have that update flow to SEI
  - Cash Disbursement Launch a cash disbursement from the Redtail without having to log into SEI Advisor Center
  - Cash Receipt Launch a cash receipt from the Redtail without having to log into SEI Advisor Center
  - Strategy Assignment Launch a strategy assignment change from the Redtail without having to log into the advisor desktop site
  - Fee Assignment- Launch a fee assignment change from the Redtail without having to log into the advisor desktop site
  - Trades Launch a trade from the Redtail without having to log into SEI Advisor Center

- Tax Loss Harvest- Launch tax loss harvesting from the Redtail without having to log into SEI Advisor Center
- New Account Opening- Open a new account from the Redtail without having to log into SEI Advisor Center

#### What are the front office tools with which SEI integrates?

Please visit <u>our technology integrations</u> webpage for information regarding our existing integrations.

## How do I set up the SEI integration?

From the Business menu Actions, select Manage Forms. Select the Launch Forms and then Advisor Admin Forms radio buttons. Expand the Data Feed/Download Forms section to locate the form to set up integration.

| Manage Forms                                        |              | ?                                      |            | – ×    |
|-----------------------------------------------------|--------------|----------------------------------------|------------|--------|
| Search Forms                                        |              | Verify Changes                         |            | 0      |
| Select Action                                       | Launch Forms | O Upload Forms                         |            |        |
| Select Form Category O Client/Account Forms         |              | Advisor Admin Forms Account Open Forms |            |        |
| Select Financial Adviso                             | or, SEI 💌    | Search Forms Search                    |            |        |
| Forms                                               |              |                                        | View Forms |        |
| Data Feed/Download Forms                            |              |                                        |            |        |
| Data Services Set Up/Change Form                    |              |                                        |            |        |
| End Investor Employer Compliance Set Up/Change Form |              |                                        |            |        |
| Junxure Integration Form                            |              |                                        |            |        |
| MoneyGuldePro Integration Form                      |              |                                        |            |        |
| Redtail Integration Form                            |              |                                        |            |        |
|                                                     |              |                                        |            |        |
| Cancel                                              |              |                                        |            | Next O |

To set the integration with Redtail, select the form named Redtail Integration Form.

To set the integration with Wealthbox select the form named Wealthbox Integration Form.

To set the integration with Junxure (AdvisorEngine), select the form named Junxure Integration Form.

To set the integration with MoneyGuidePro, select the form named MoneyGuidePro Integration Form.

To set the integration with eMoney, select the form named eMoney Integration Form.

For all other integration set ups (i.e. Albridge, Orion, Investigo) please select the form named Financial Professional Data Services Set Up/Change Form.

If your client requires SEI to send account data to their employer, please complete the form named End Investor Employer Compliance Set Up/Change Form.

#### Once I submit the form what are the next steps?

Once you submit a form please allow 3 business days for data to begin to populate within your financial tool. Timelines may also vary based on the vendor process. A Middle Office representative will contact you once the integration is set.

## Who do I contact if I have questions?

If you have questions about the integration service, please contact the Integrations Team at <u>integration@seic.com</u> or contact a member of your Service Team at 1-800-734-1003.

Don't see your preferred technology tool listed? Let us know! We're always exploring new integration opportunities. Drop us a line at <u>techtoolrequests@seic.com</u> and tell us about the tool you'd like to see integrated.